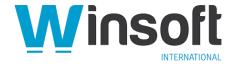

# Claris FileMaker Server 19.1.2 Release Notes

### **Software description**

This document provides additional information about Claris® FileMaker Server<sup>™</sup> 19.1.2. It includes information about Linux support; compatibility with third-party applications; improvements to performance, stability, and reliability across the Claris FileMaker® Platform; and issues that have been resolved from previous releases (see FileMaker Server 19.0 Release Notes).

FileMaker Server 19.1.2 is available as a **full installer**. Download the installer from your **Electronic Software Download (ESD) page**. Or contact our Sales team at: <u>sales@winsoft-international.com</u>

## Software details

This section lists the enhancements and other issues addressed in FileMaker Server 19.1.2.

## **Enhancements and compatibility**

- FileMaker Server now supports CentOS Linux 7.8.
- The OData API is now available in FileMaker Server for Linux.
- FileMaker Server now supports OpenSSL 1.1.1g.
- FileMaker Server is compatible with Apache Tomcat 8.5.55.
- The FileMaker Server installer now preserves most user data and configuration for a smoother and faster upgrade experience. See Upgrading to FileMaker Server 19.1.2.
- Open Authentication (OAuth) integration with Active Directory Federation Services (AD FS) is now available for members of external authentication groups on FileMaker Server for Linux. See "External authentication for Linux" in the Knowledge Base.

See "Performance, stability, and reliability improvements in Claris FileMaker Server 19.1.2" in the Knowledge Base.

### Fixed issues Installation

• The FileMaker Server installer no longer prompts you to import a custom SSL certificate if one is already installed.

#### Known issues Installation

- Linux: After a Red Hat Package Manager (RPM) installation or a machine restart, HTTP Daemon (httpd) processes fail to start. To resolve this issue, restart the operating system.
- Linux: If an RPM installation is interrupted, the standard input and output file descriptors become out of sync and do not display correctly. To resolve this issue, reset the file descriptors using the Linux reset command.
- Linux: The FileMaker Server installer does not preserve the settings for email notifications. To resolve this issue, note the email notification user settings (for example, user name and password) before you install, and enter them manually after the installation is complete.
- After upgrading a worker machine which was previously paired with a master machine, the Deployment assistant is launched. No action is required and the Deployment assistant can be ignored.

- Windows: Do not cancel the installation during an upgrade, since FileMaker Server may not be rolled back to the initial state. If this occurs, you must perform a fresh installation rather than an upgrade.
- Windows: After an upgrade, hosted FileMaker Pro databases won't open or the FileMaker Server database server process doesn't start. This problem occurs if you do not use the same user account that you used to perform the previous installation. For example, if you installed FileMaker Server 18 with a default account (Local System), you must use the same default account to install FileMaker Server 19. If you're unable to use the same account, you must uninstall the previous version before installing FileMaker Server 19.1.2.
- Claris FileMaker WebDirect<sup>™</sup>: When upgrading FileMaker Server from Version 18 or earlier, be sure to clear the web browser's cache to avoid unexpected UI variations.
- Startup restoration is no longer supported. Using the FileMaker Server command line interface (CLI) or FileMaker Server Admin API to turn on Startup restoration will have no effect.

## SSL certificate

• When using the FileMaker Server CLI tool fmsadmin, you can ignore the SSL certificate warning, because it doesn't affect any operations.

#### Furigana

• Linux (Japanese only): Furigana is unavailable. To resolve this issue, use third-party tools—for example, Kakasi.

#### Tableau

• Linux: You cannot import Time stamp data from applications hosted by FileMaker Server to Tableau Desktop via OData. There's no resolution for this issue.

#### FileMaker WebDirect

• Now supports the FileMaker PerformScriptWithOption JavaScript function. JavaScript in a web viewer can call this function to run a FileMaker script and pass the new option parameter to control how a currently running FileMaker script is handled.

See the FileMaker Pro 19.1.2 Release Notes in the Knowledge Base.

#### Web publishing

• Windows: The FileMaker Server Web Publishing Engine doesn't support HTTP/2, so HTTP/2 can't be used with FileMaker WebDirect or Custom Web Publishing. There's no resolution for this issue.

#### Host discovery

• Linux: Server discovery is not currently supported. To resolve this issue, manually add the host as a favorite in FileMaker Pro and FileMaker Go.

For FileMaker Pro:

- 1. Choose **File** menu > **Hosts** > **Show Hosts**.
- 2. Click + to display the Add Favorite Host dialog box.
- 3. Type a fully qualified domain name or an IP address and then click **Save**.

For FileMaker Go:

- 4. Tap Hosts 🖲.
- 5. Tap +.
- 6. Type a fully qualified domain name or an IP address. You do not need to type fmnet:/.
- 7. (optional) Enter a name for the host. It will appear in the hosts list.
- 8. Tap Save.

# **OData**

- Linux: You cannot use the Claris FileMaker Admin API to start and stop the OData Listener. To resolve this issue, start and stop the OData Listener using the Admin Console or enter the CLI commands:
  - fmsadmin start odata
  - fmsadmin stop odata
  - fmsadmin restart odata

See "OData settings (Linux)" in FileMaker Server Help.

• Linux: OData requires a base-64 encoded string with the account name and password that you used to sign in to the hosted database. The base-64 encoded string should follow a standard HTTP Basic authentication scheme, where the account name and password are separated by a colon. For example, Header: Authorization Basic [base64encoded of username:password].

# Changes in behavior FileMaker Server license

• As an alternative to managing your FileMaker Server license in Admin Console, you can also manage your license in Claris Customer Console. See "Managing Claris FileMaker Server licenses in Claris Customer Console" in the Knowledge Base.

# **Custom Web Publishing**

• Linux: Custom Web Publishing is not supported. Use the Claris FileMaker Data API or the OData API for your web publishing needs. See FileMaker Cloud 2.19 OData Guide (applies to FileMaker Cloud® and FileMaker Server for Linux) and FileMaker Data API Guide.

#### Java Runtime Environment

- Linux: During installation, you may have opted to install FileMaker Server dependencies including the Java Runtime Environment (JRE). Using the CLI, you can view the installed version of Java and, if needed, change it.
  - To check the installed version of JRE, enter java -version.
  - To select a different JRE version from a list of available FileMaker Server dependencies, enter sudo alternatives --config java.

#### **Upgrading to FileMaker Server 19.1.2**

• When you upgrade to FileMaker Server 19.1.2 from version 18 or 19, the installer performs a full installation and preserves most user data and configuration. Settings are saved automatically, and you don't uninstall the current installation.

The version 19.1.2 installer finds your existing databases, configuration files, SSL certificate, logs, and other files. The installer installs the new binary files and then transitions your files to the new version.

| То                                                                              | Do this                                                                                                    |
|---------------------------------------------------------------------------------|----------------------------------------------------------------------------------------------------|
| Keep your current FileMaker<br>Server settings and preferences                  | <ol> <li>Stop FileMaker Server if it is running. See "Starting or<br/>stopping FileMaker Server components" in FileMaker<br/>Server Help.</li> <li>Don't uninstall your current FileMaker Server installation.</li> <li>Run the FileMaker Server 19.1.2 installer.</li> </ol> |
| Remove your current FileMaker<br>Server settings and do a clean<br>installation | <ol> <li>Uninstall your current FileMaker Server installation.</li> <li>Run the FileMaker Server 19.1.2 installer.</li> </ol>                                                                                                    |

## **Documentation updates for Linux support**

The following documents have been updated with FileMaker Server for Linux information:

- FileMaker Server Installation and Configuration Guide
- FileMaker Server Help
- FileMaker Server Network Setup and Installation Guide

#### See the Product Documentation Center.

Other Claris product documentation will be updated in a future release to include the following information about FileMaker Server for Linux.

- FileMaker Server API information: *FileMaker Admin API Reference* and *FileMaker Data API Reference* are installed is installed with FileMaker Server. The reference provides detailed information about all of the calls supported by each API. You can find the API reference in following folders:
  - For the Admin API: /opt/FileMaker/FileMaker Server/Documentation/Admin API
  - For the Data API: /opt/FileMaker/FileMaker Server/Documentation/Data API
- **Configuring DSN for ODBC:** To set up a FileMaker Pro database to access data in supported ODBC data sources, you'll need define a system DSN for each data source you want to access. See "Configuring the DSN (Linux)" in FileMaker Server Help.
- **Custom home page hosting in FileMaker WebDirect:** The following shows the default web server root folder locations needed to host your custom home page. The folder is on the machine in your FileMaker Server deployment where the web server is running.
  - For Apache through HTTP: /opt/FileMaker/FileMaker\ Server/HTTPServer/htdocs
  - For Apache through HTTPs: /opt/FileMaker/FileMaker\ Server/HTTPServer/htdocs/httpsRoot

# APIs, technologies, or features to be deprecated

As FileMaker Server evolves, the list of supported technologies, APIs, and features will change. As part of this evolution, certain operating systems versions, hardware, and features may be deprecated in favor of newer ones. Although deprecation does not mean the immediate deletion of an item, you should migrate your solution away from deprecated technologies, because these technologies may be removed in a future version of the product.

For the latest information about deprecated APIs, technologies, and features, search the Knowledge Base. For information about new, changed, and removed features, see the most up-to-date version of FileMaker Server, available on our website.